#### **Спецификация регистратора**

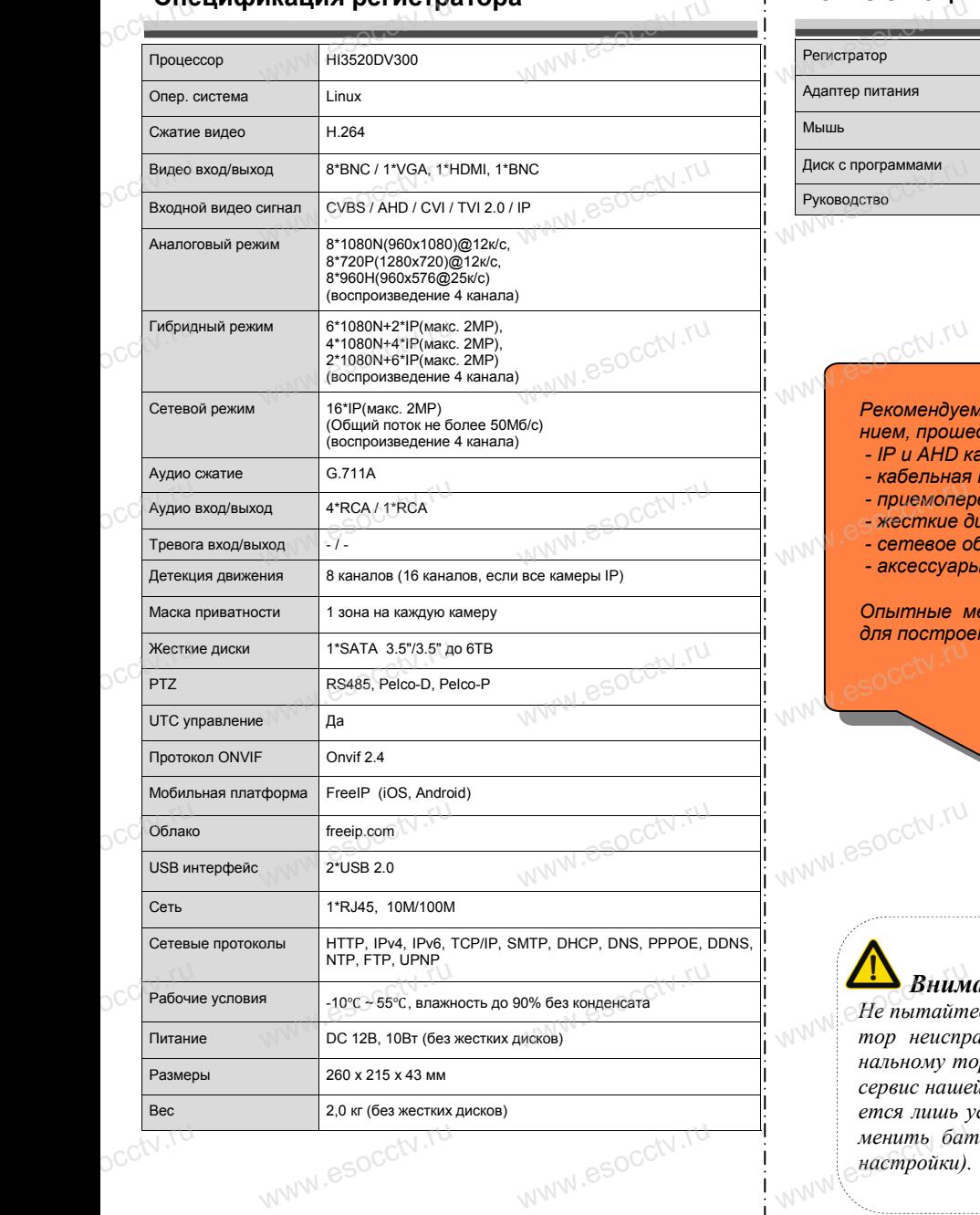

www.esocctv.ru

www.esocctv.ru

#### **Комплектация**

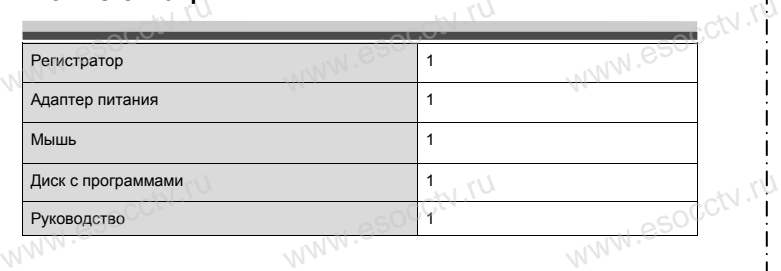

 $w_{\rm av}$  and  $r_{\rm av}$ 

www.esocctv.ru

www.esocctv.ru

ww.esocctv.ru

#### *Рекомендуем Вам воспользоваться нашим оборудова-*www.esocctv.ru *нием, прошедшим проверку на совместимость: - IP и AHD камеры;* www.esocctv.ru www.esocctv.ru

- 
- *кабельная продукция; - приемопередатчики;*
- *жесткие диски от 1Тб до 6Тб; - приемопередалчики;<br>escenkue диски от 176 were versused to the state of the serve of the street of the street of the street van h* www;<br>m 1T6 до 6T6; CN .<sup>TU</sup><br>рвание;
	-
	- *аксессуары.*

*Опытные менеджеры помогут подобрать комплект для построения надежной системы видеонаблюдения.* www.esocctv.ru www.esocctv.ru www.esocctv.ru

### *Внимание:*

**MARAN** ASOCC<sup>tv.ru</sup>

*Не пытайтесь разбирать регистратор. Если регистратор неисправен, пожалуйста, обращайтесь к региональному торговому представителю или в технический сервис нашей компании. Внутри регистратора допускается лишь установить / заменить жесткий диск и за*менить батарейку CR2032 (при этом сбросятся все **ведиска и странить странить странить странить странить странит**<br>*MWW.esoccurrum esoccurrum esoccurrum esoc настройки).* **Example 3 SHUMAHUE:**<br>He пытайтесь разбирать регистратор. Если регистра-<br>mop неисправен, пожалуйста, обращайтесь к регио*менить бак*<br>*Hacmpouku*).

ww.esocctv.ru

## povisoren. ww.e www.esocctv.ru www.esocctv.ru www.e

**Гибридный 8-ми канальный**  видеорегистратор WWW.esocctv**BNA** 

PROXISCCTV.TU

www.esocctv.ru

www.e

W.W.es

ww.es

# **PX-D820** www.esocctv.ru

www.esocctv.ru

 $\mathbf{P} \times \mathbf{D} \otimes \mathbf{S}$  Благодарим Вас за использование нашей продукции. Пожалуйста, прочитайте это краткое руководство перед началом использования устройства. Более подробные инструкции и программы находятся на прилагаемом диске, а также выкладываются на сайте esocctv.ru.<br>
© Оборудование должно быть установлено в  $uww \in$ omoww.e

◆ Оборудование должно быть установлено в хорошо вентилируемом помещении на некотором расстоянии от земли для отвода тепла. Не закрывайте вентиляционные отверстия во избежание перегрева устройства.

◆ Оборудование должно эксплуатироваться в горизон-• Оборудование должно эксплуатироваться в горизон-<br>тальном положении и не следует подвергать его воздей-<br>ствию чрезмерной вибрации.<br>• Данное оборудование не является влагозащищенным. ствию чрезмерной вибрации. зон-<br>дей-<br><sub>ibli</sub>w.<sup>rv.ru</sup>

◆ Данное оборудование не является влагозащищенным. Следите, чтобы оно оставалось сухим во избежание короткого замыкания, пожара и поражения электрическим током.

◆ Для надежной и долгосрочной работы, пожалуйста, выберите жесткий диск, рекомендованный производителем, который подходит для регистратора, приобретайте его у авторизованного продавца, чтобы гарантировать его качество. • для надежной и долгосрочной работы, по<br>выберите жесткий диск, рекомендованный при пем, который подходит для регистратора, при icтa,<br>ите-<br>айте<br><sub>v</sub>ero \N

◆ Корпус устройства не обладает высокой прочностью, пожалуйста, не ставьте на него тяжелые предметы.

#### **Внешний вид**

**КНОПИ**<br>Кнопки, интерфейс и оформление предназначены<br>WWW.RU WWW.RU WWW.RU WWW.RU WWW.RU WWW.RU WWW.RU WWW.RU WWW.RU WWW.RU WWW.RU WWW.RU WWW.RU WWW.RU WWW.RU WWW.R **только для справки и могут отличаться от реального устройства. 1.Передняя панель.**  $\frac{1}{\sqrt{N}}$  occ $\frac{1}{N}$ .rus

 $\frac{\log(N) \log(N)}{N}$ WWW.esoccar.ru ww.esocch.ru

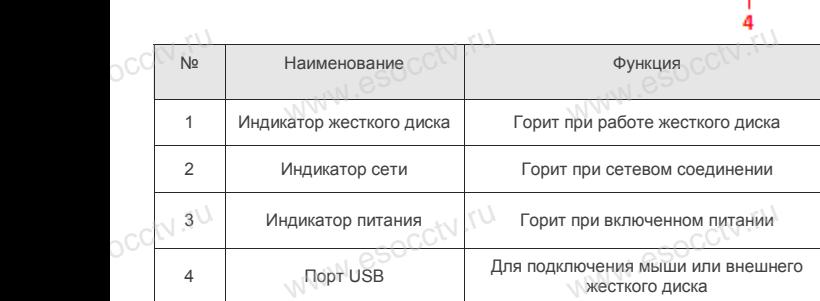

#### **2. Задняя панель.**

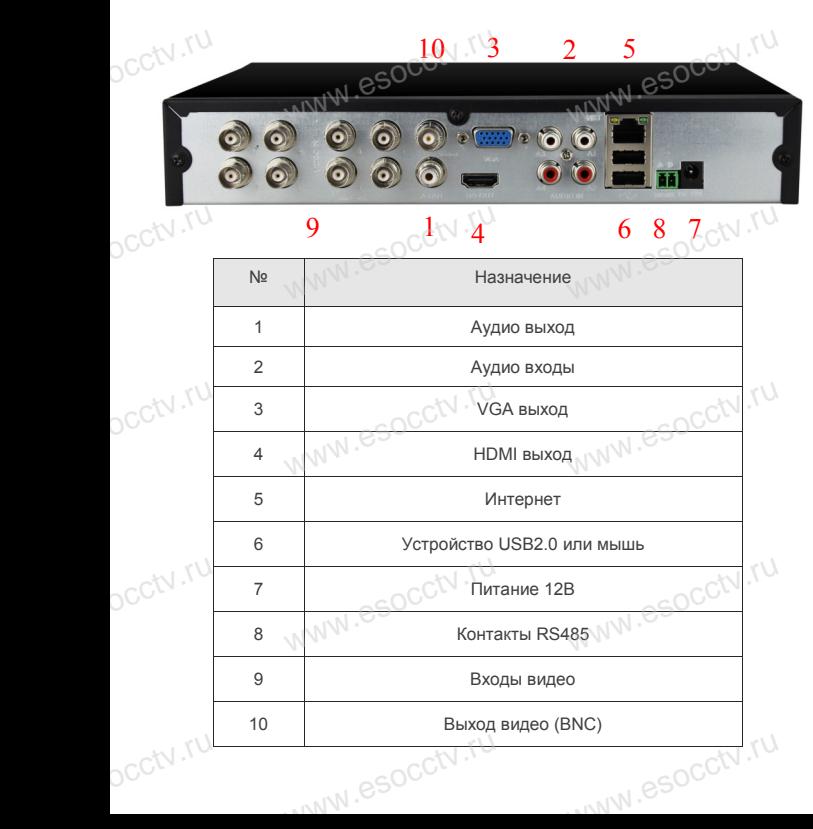

#### **Установка жесткого диска**

 $W_{AB}$ 

y CTAHUBKA MECTKUTU ДИСКА<br>
Кнопки, интерфейс и оформление предназначены только для справки и могут<br>
миничаться от реального устройства отличаться от реального устройства.

1. Открутите 4 винта снизу 2. Совместите резьбовые отверстия на жестком корпуса.

диске с отверстиями на нижней крышке корпуса.

 $w_{\rm av}$  and  $r_{\rm av}$ 

WWW.esocctv.ru

www.esocctv

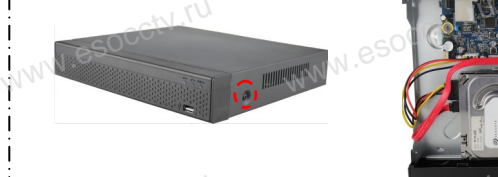

3. Переверните устройство и www.esocctv.ru привинтите жесткий диск. 4. Присоедините кабели к жесткому диску.

SOCCH и СОБРАНИЕ КРЫШКУ на место и в сериите крышку на место и в законците ее винтами закрепите ее винтами. wecto *w*<br>a wecto *w*<br>Esocciv

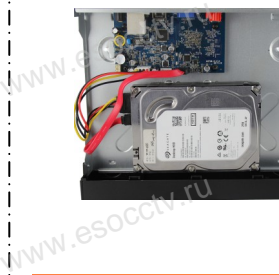

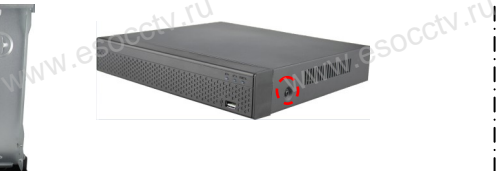

Поддержка жестких дисков форм фактора 2,5" и 3,5".

#### **3. Локальный вход.**

После запуска, щелкните правой кнопкой мыши, появится меню входа. Введите в соответствующие поля имя пользователя и пароль. По умолчанию, имя и пароль - admin и 12345. Учетная запись администратора имеет наивысший приоритет. 3. Локальный вход.<br>
| После запуска, щелкните правой кнопкой мыши, появится меню входа.<br>| Введите в соответствующие поля имя пользователя и пароль.

www.esocctv.ru

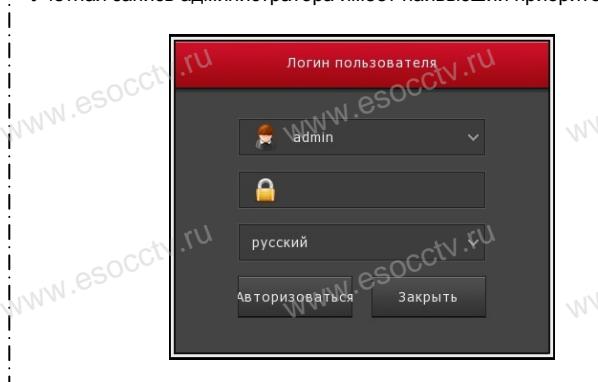

#### **Вход через web интерфейс**

если плагины не загрузились автоматически, вам нужно настроить IE следующим образом: Сервис -> Свойства обозревателя -> Безопасность -> Надежные узлы -> добавьте IP вашего регистратора -> Надежные узлы -> проставьте разрешение всему блоку настроек ActiveX и нажмите кнопку ОК. ww.e

Введите IP-адрес регистратора в адресной строке браузера. После<br>успешного подключения, появится поле ввода имени и пароля. Имя<br>и пароль по умолчанию – admin и 12345. успешного подключения, появится поле ввода имени и пароля. Имя и пароль по умолчанию – admin и 12345. е<br><sup>1Я</sup><br>www.e

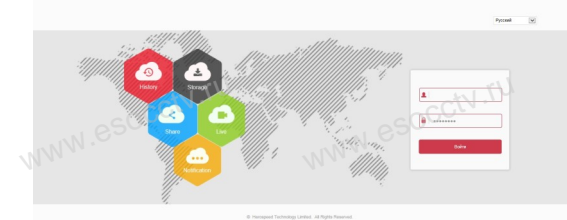

## **Подключение с мобильного устройства** www.esocctv.ru www.esocctv.ru

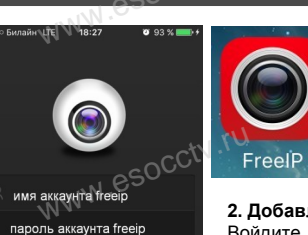

Login

orgot pas

**1. Установка программы мобильного мониторинга** В GoogleMarket (для Android) или в AppStore (для iOS) найдите приложение «FREEIP», скачайте приложение «FREEII<br>и установите его.<br>ение устройства ww.e аите $_{\rm WWW}$ . $\rm e^{\rm i}$ 

www.e

#### **2. Добавление устройства**

Войдите в главное меню (три полоски слева вверху), нажмите Device (Устройства), нажмите Serial number input, затем Serial number input для добавления нового устройства.

Можно напрямую сканировать QR-код, чтобы<br>подключить устройство или вручную ввести его<br>серийный номер (справа вверху Input). подключить устройство или вручную ввести его серийный номер (справа вверху Input). word Register Mo<br>
MOZ PROBLEM COR **чтобы**<br>сти его<br>www.e

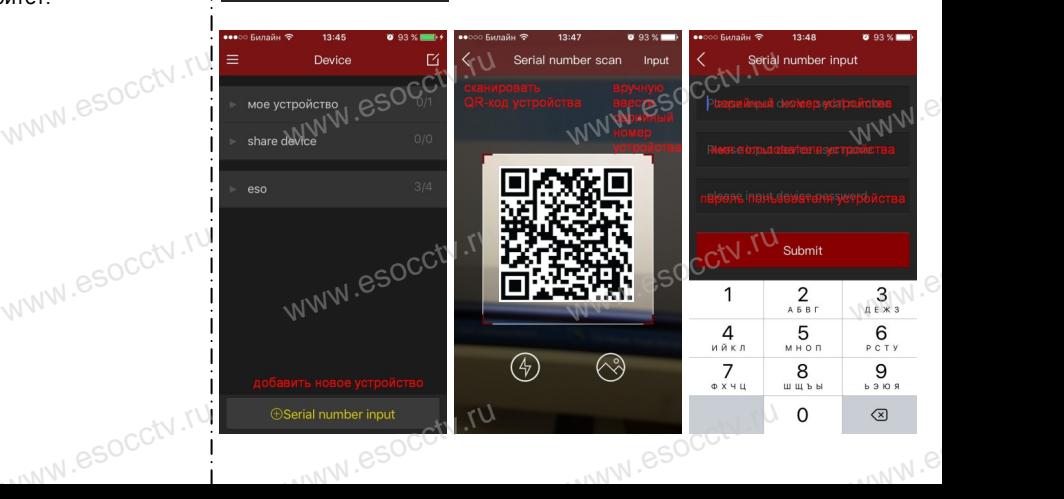